## Валюта счета аналитического учета

Для заполнения данного реквизита необходимо открыть Настройка аналитического учета → Открытие счетов аналитического учета → Счета аналитического учета

Проверяем, что Валюта и Код валюты заполнены

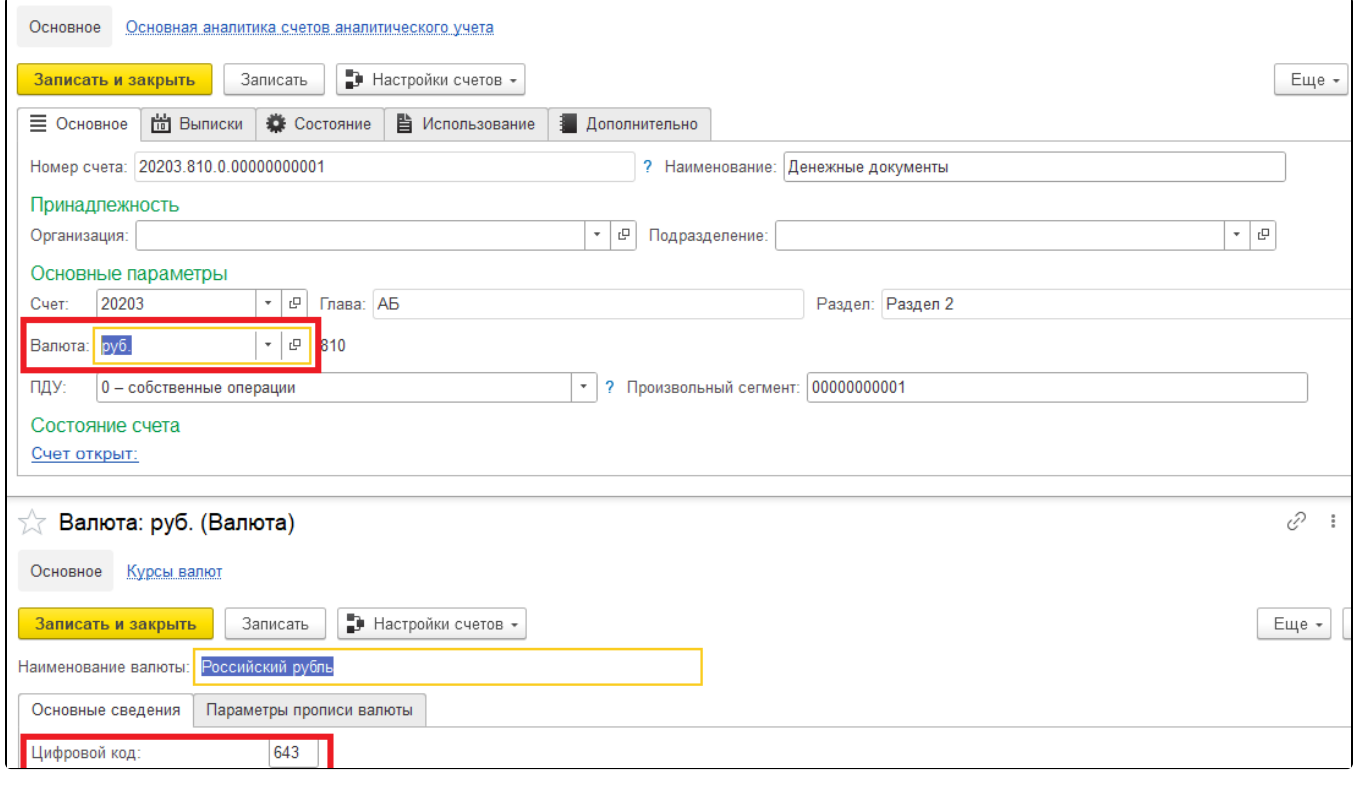

Рис. 1.Счет аналитического учета